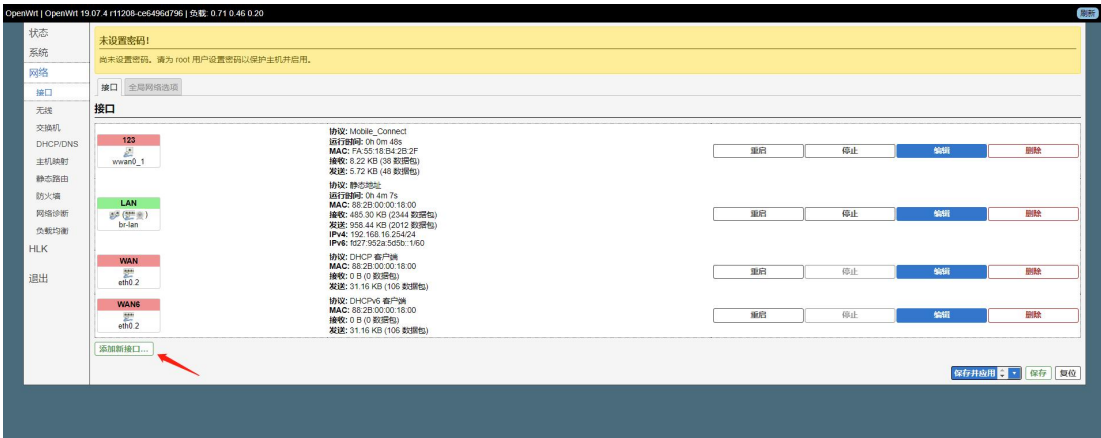

添加接口

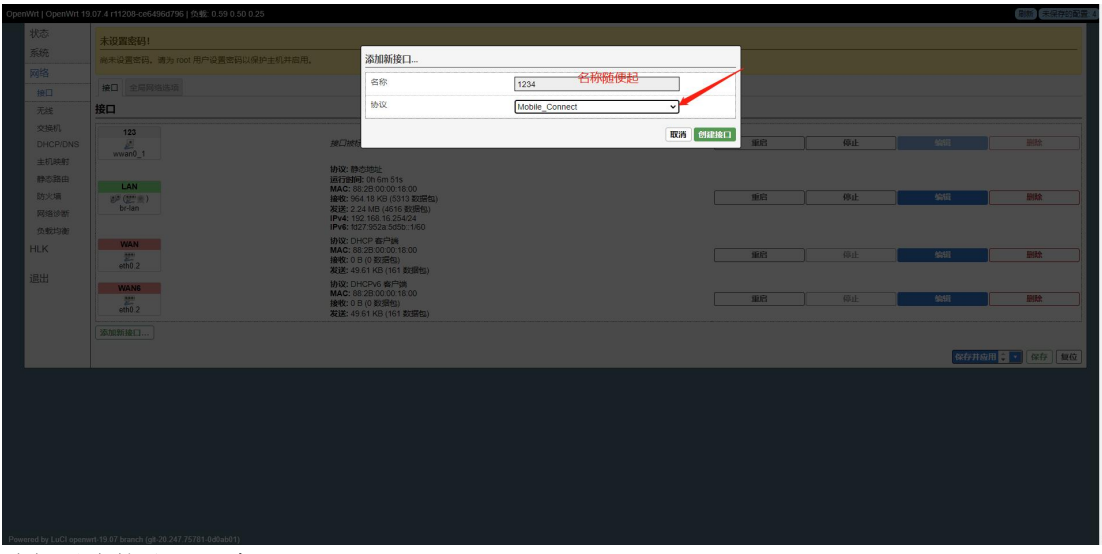

选择对应协议下一步

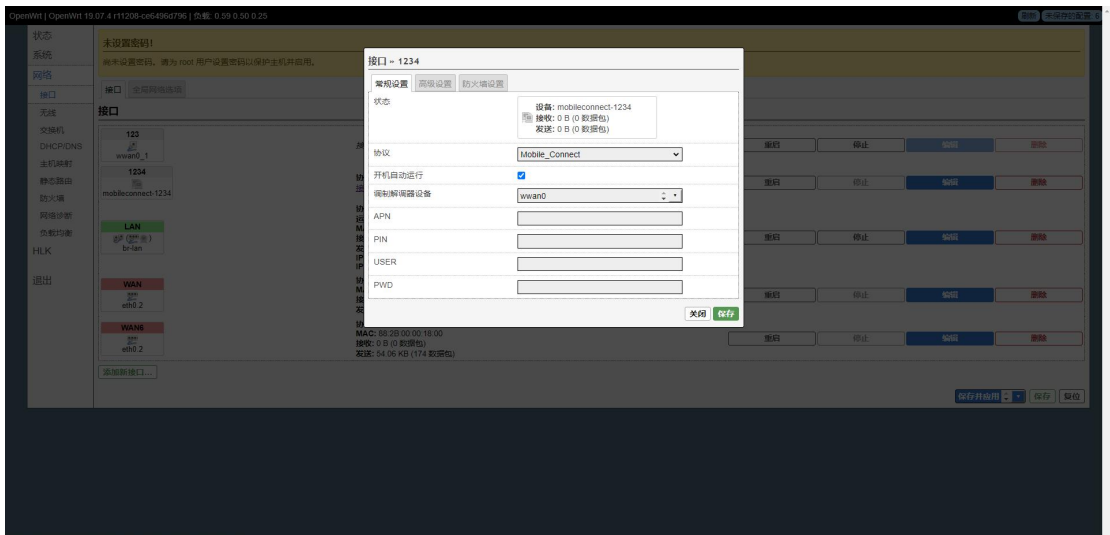

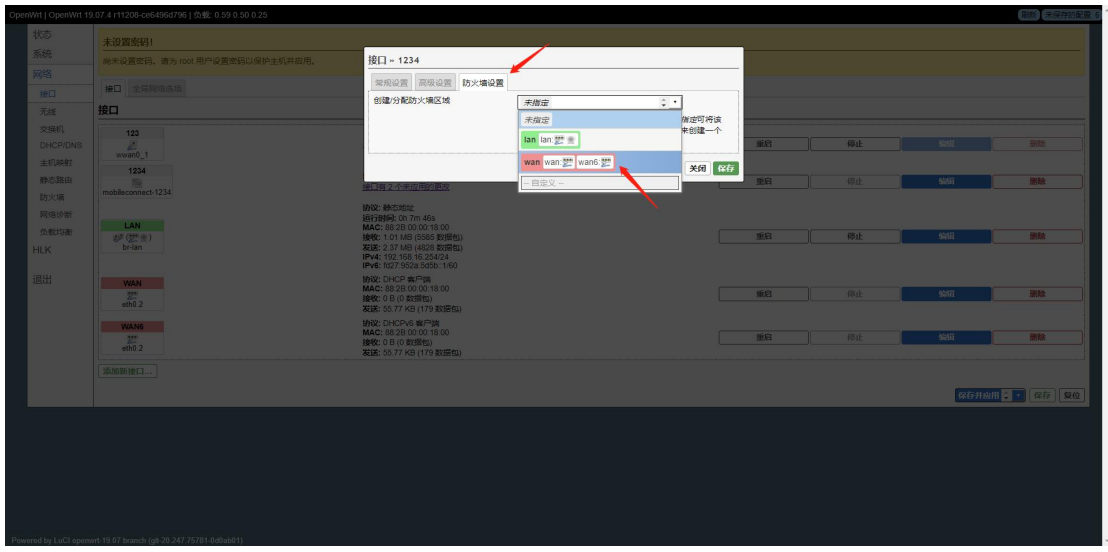

添加进 WAN 口,保存

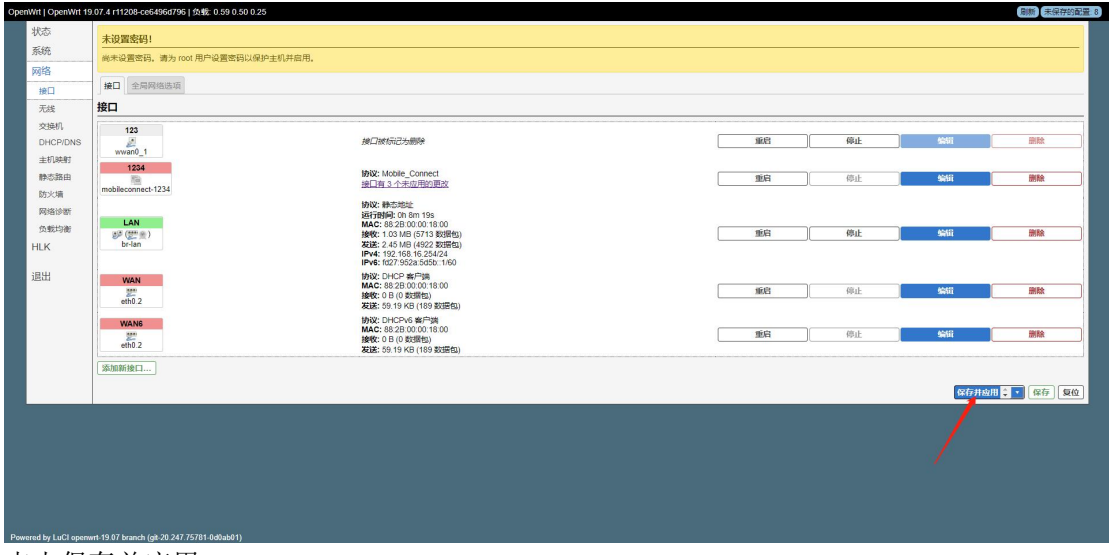

点击保存并应用

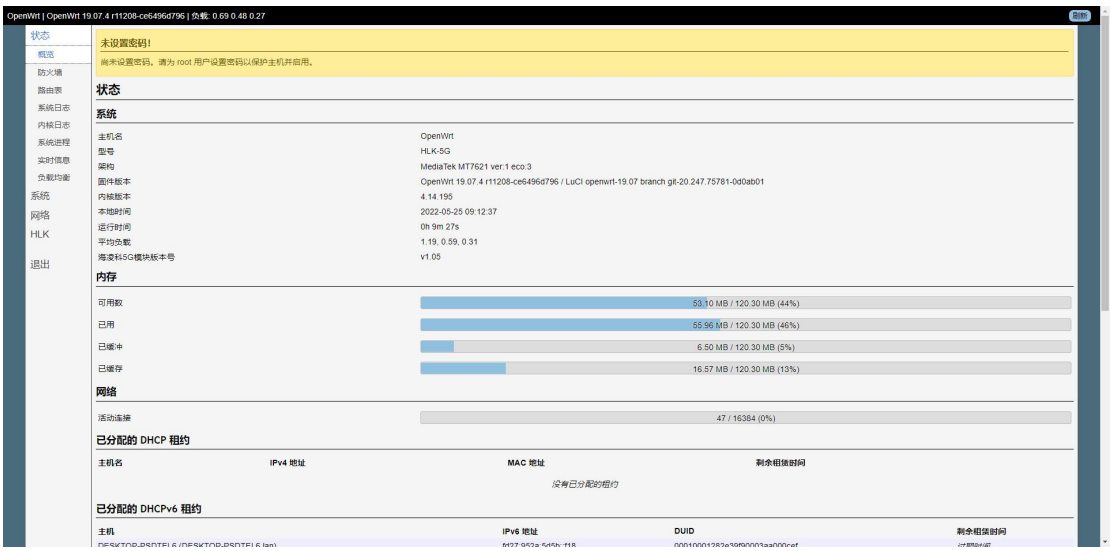

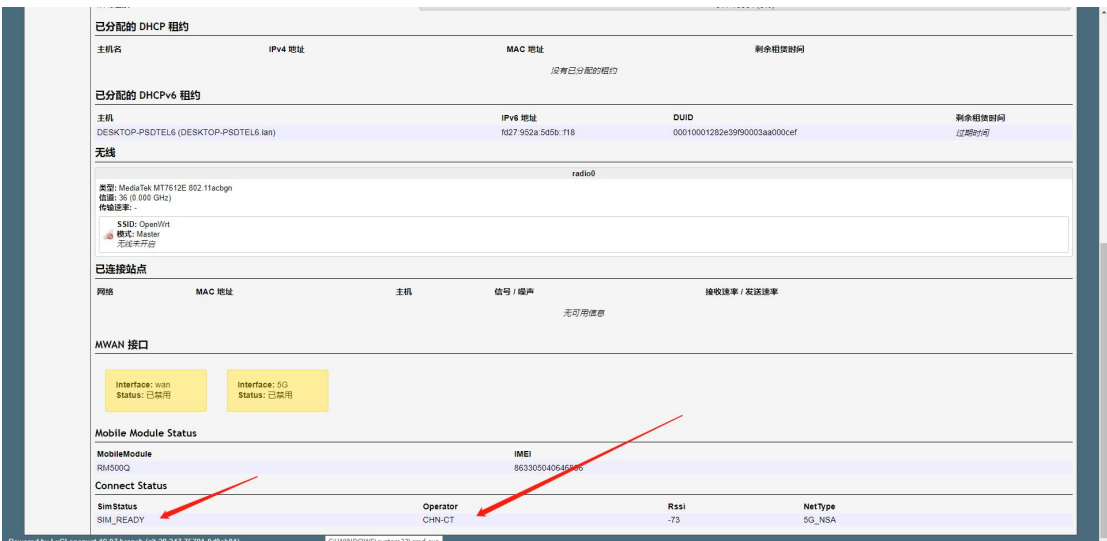

Forwered by Luttlepermant 19.07 metals and contact the parties